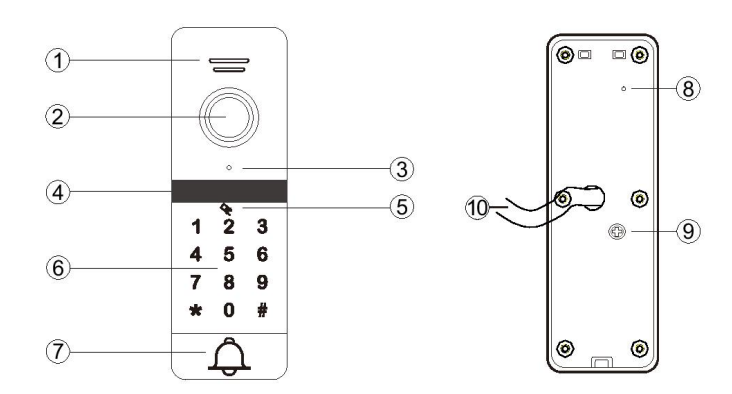

- 1. Głośnik
- 2. Kamera
- 3. Mikrofon
- 4. Podświetlenie IR LED
- 5. Czytnik RFID
- 6. Klawiatura
- 7. Przycisk wywołania
- 8. Zmiana trybu obrazu (wybrane modele)
- 9. Regulacja głośności
- 10. Przewód

#### **Dane techniczne**

Przetwornik obrazu: 1/4 CCD/CMOS Kąt widzenia: 120°, 140° Rozdzielczość kamery: 1.3Mpx 960 AHD/2Mpx 1080 FHD Podświetlenie tryb nocny: 6 diod IR Standard pracy czytnika: MIFARE 13,56MHz Pojemność pamięci: 200 kart / kodów PIN Obudowa: utwardzony stop aluminium / tworzywo ABS Montaż: natynkowy Zasilanie: 12-15VDC Pobór mocy 0,30W (czuwanie) / 0,70W (praca) Zakres temperatur pracy -40°C ~ 50°C Klasa szczelności: IP65

#### **Programowanie**

#### **Wejście w tryb programowania**

Edycja parametrów urządzenia odbywa się zawsze w trybie programowania. Aby wejść należy wprowadzić kod administratora \* 999999 #, usłyszysz dwa krótkie dźwięki (di...di...), klawiatura zacznie migać powoli. Urządzenie automatycznie wychodzi z trybu programowania jeśli w ciągu 30s. żaden przycisk nie zostanie wciśnięty, lub naciśnij \* żeby wyjść natychmiast.

#### **Przywracanie ustawień fabrycznych**

=> wyłącz zasilanie

=> trzymając przyciśnięty przycisk wyjścia włącz zasilanie, trzy krótkie dźwięki (di...di...di...) potwierdzają przywrócenie ustawień fabrycznych. Kod administratora również został przywrócony do ustawień fabrycznych: **\* 999999 #**, kod wejścia : **123456 #** i kod otwarcia bramy: **654321 #**

W przypadku kiedy przycisk wyjścia nie jest zainstalowany:

=> wyłącz zasilanie

=> połącz niebieski przewód do przewodu szarego

=> włącz zasilanie, trzy krótkie dźwięki (di...di...di...) potwierdzają przywrócenie ustawień fabrycznych.

=> wyłącz zasilanie i odepnij przewód niebieski od przewodu szarego, następnie ponownie włącz zasilanie.

#### **Zmiana kodu administratora** (kod administratora musi składać się z 6 cyfr) => wejdź w tryb programowania,

=> wybierz **077#**, usłyszysz długi dźwięk (diii...), klawiatura zacznie szybciej migać

=> wprowadź **nowy kod #** ponownie wprowadź **nowy kod #**, usłyszysz dwa krótkie dźwięki (dii...dii...), klawiatura zacznie ponownie migać wolniej

# **Zmiana publicznego kodu wejścia** (kod może być 4, 5 lub 6 cyfrowy)

=> wejdź w tryb programowania

=> wybierz **011 #**, usłyszysz długi dźwięk (dii...) klawiatura zacznie szybciej migać

=> wprowadź **nowy kod #**, ponownie wprowadź **nowy kod #**, usłyszysz dwa krótkie dźwięki (di..di..), klawiatura będzie ponownie migać wolniej. => **Przykład**: \* 999999 # 011 # **112233** # **112233** #

# **Zmiana kodu otwarcia bramy** (kod może być 4, 5 lub 6 cyfrowy)

=> wejdź w tryb programowania

=> wybierz **022 #**, usłyszysz długi dźwięk (dii...) klawiatura zacznie szybciej migać

=> wprowadź **nowy kod #**, ponownie wprowadź **nowy kod #**, usłyszysz dwa krótkie dźwięki (di..di..), klawiatura będzie ponownie migać wolniej => **Przykład**: \* 999999 # 022 # **332211** # **332211** #

(Publiczny kod otwarcia i kod bramy nie może być taki sam)

#### **Dodawanie karty**

- => wejdź w tryb programowania
- => wybierz **1**, klawiatura zacznie szybciej migać
- => wprowadź numer użytkownika od **000** do **199** i zatwierdź **#**

=> zbliż kartę, usłyszysz dwa krótkie dźwięki (di..di..) => aby dodawać kolejne karty, wprowadź kolejny numer użytkownika i zbliż następną kartę. Aby zakończyć dodawanie kart wybierz \*

*Podczas dodawania karty użytkownika, zostanie dla niego automatycznie nadane domyślne hasło 0000, to hasło nie umożliwia otwierania wejścia, służy wyłącznie do ustawienia lub zmiany kodu wejścia dla danego użytkownika.*

## **Nadanie lub zmiana kodu wejścia dla użytkownika karty**

=> naciśnij przycisk \*

=> zbliż kartę użytkownika która została już wcześniej dodana, usłyszysz dwa krótkie dźwięki (di..di..)

=> wprowadź domyślny kod **0000 #** (lub inny poprzedni kod jeżeli fabryczny został już zmieniony) usłyszysz dwa krótkie dźwięki (di..di..), klawiatura zacznie migać,

=> wprowadź nowy **4 cyfrowy kod #**, ponownie wprowadź **nowy kod #**, usłyszysz długi dźwięk (dii...), klawiatura świeci stałym światłem

#### **Usuwanie Kart**

#### **1) Usuń utraconą kartę**

=> wejdź w tryb programowania

=> wybierz **2**, klawiatura zacznie szybciej migać

=> wprowadź numer użytkownika karty którą chcesz usunąć (od **000** do **199**) i zatwierdź **#**. Trzy długie dźwięki (dii...dii...dii...) potwierdzają usunięcie karty.

### **2) Usuń posiadaną kartę**

=> Wejdź w tryb programowania => wybierz **2**, klawiatura zacznie szybciej migać => Zbliż kartę, którą chcesz usunąć, dwa krótkie dźwięki (di..di...) potwierdzają usunięcie karty

#### **3) Usuń wszystkie karty**

=> Wejdź w tryb programowania => Wpisz **288 #**, jeden długi i kilka krótkich dźwięków (di...dididi) potwierdzają usunięcie wszystkich kart

#### **Ustawienia sposobu otwierania**

#### **1) Tylko karta**

=> Wejdź w tryb programowania => Wpisz **300 #**, usłyszysz dwa krótkie dźwięki (di..di..) Ustawiono otwieranie tylko przy użyciu karty

#### **2) Karta lub kod PIN**

=> Wejdź w tryb programowania => Wpisz **301 #**, usłyszysz dwa krótkie dźwięki (di..di..) Ustawiono otwieranie przy użyciu karty lub kodu PIN

#### **3) Karta + kod PIN**

=> Wejdź w tryb programowania => Wpisz **302 #**, usłyszysz dwa krótkie dźwięki (di..di..) Ustawiono otwieranie przy użyciu karty i kodu PIN. Otwarcie wejścia wymaga zbliżenia karty i potwierdzenia kodem

#### **Ustawienia czasu otwarcia rygla**

Możesz ustawić czas otwarcia rygla w zakresie od 00 do 99 sekund => wejdź w tryb programowania

=> wybierz **4**, klawiatura zacznie szybciej migać => Wprowadź czas otwarcia w sekundach (00-99) i potwierdź **#**, usłyszysz

dwa krótkie dźwięki (di..di..)

klawiatura zacznie wolniej migać

*Ustawienie czasu na 00 powoduje przejście w tryb bistabilny. Pierwsze wprowadzenie kodu/zbliżenie karty skutkuje załączeniem przekaźnika do czasu ponownego wprowadzenia kodu/zbliżenia karty!*

*Dla takiego trybu należy zastosować odpowiedni elektrozaczep przystosowany do długiej pracy pod napięciem.*

#### **Alarm i blokada klawiatury**

Urządzenie jest wyposażone w funkcję zabezpieczającą przed nieautoryzowanym użyciem. 10 krotne użycie niewłaściwego kodu lub zbliżanie niewłaściwej karty przez 5 minut, wprowadzą stację bramową w tryb bezpieczny i zablokują możliwość korzystania z terminala. System automatycznie włączy podgląd w monitorze z tej stacji bramowej, rozpoczynając nagrywanie lub zarejestruje zdjęcie jeżeli tylko posiada taką funkcję.

#### **1) Włączanie funkcji blokowania klawiatury**

=> Wejdź w tryb programowania => Wpisz **501 #**, usłyszysz 2 krótkie dźwięki (di..di..) Blokowanie klawiatury zostało włączone **2) Włączanie funkcji blokowania klawiatury z alarmu**  => Wejdź w tryb programowania => Wpisz **502 #**, usłyszysz 2 krótkie dźwięki (di..di..) Funkcja alarmu została włączona

**3) Wyłączanie funkcji blokowania klawiatury**

# => Wejdź w tryb programowania

=> Wpisz **500 #**, usłyszysz 2 krótkie dźwięki (di..di..) Funkcja blokowania klawiatury została wyłączona

#### **Obsługa**

#### **Wywołanie**

Przyciśnięcie przycisku dzwonka powoduje wywołanie jednostki wewnętrznej. Monitor rozpoczyna nagrywanie lub zapisze zdjęcie jeżeli posiada taką funkcję.

#### **Otwieranie furtki za pomocą kodu**

Wpisz **kod wejścia** i potwierdź **#** żeby zwolnić elektrozaczep, fabryczny kod: **123456**

#### **Otwieranie bramy za pomocą kodu**

Wpisz **kod bramy** i potwierdź **#** żeby otworzyć bramę, fabryczny kod bramy: **654321**

#### **Otwieranie za pomocą karty zbliżeniowej**

Zbliżenie dodanej wcześniej karty powoduje otwarcie elektrozaczepu

#### **Otwieranie za pomocą karty zbliżeniowej i kodu**

Zbliżenie dodanej wcześniej karty i wprowadzenie poprawnego kodu PIN powoduje otwarcie elektrozaczepu

### **Uwaga:**

Funkcja otwierania bramy drugim kodem tylko przy współpracy z monitorami z serii VERUS.